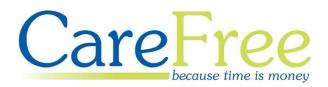

# CareFree v5.5 Training Guide

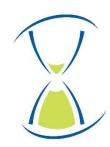

### Contents

This guide will cover functionality changes from CareFree v5.4.13 to v5.5.2.

| Getting Started3           |
|----------------------------|
| Medication4                |
| Medication Times4          |
| Outcomes                   |
| NMDS                       |
| NMDS Changes8              |
| Items                      |
| Rotas10                    |
| Rota Changes10             |
| Contracts                  |
| Working Hours12            |
| CareFree Fixes             |
| QA Schedule Fixes          |
| Options and Settings Fixes |
| Contact Log Fixes          |
| Rota Fixes14               |
| Reports Fixes14            |
| ECM Fixes15                |
| Medication Fixes15         |
| NMDS Fixes15               |
| Other Fixes                |

| Creation Date | Author             | Product & Version | Document Version |  |
|---------------|--------------------|-------------------|------------------|--|
| 06/08/2018    | Lyndsay Williamson | CareFree 5.5      | V1               |  |
|               |                    |                   |                  |  |
|               |                    |                   |                  |  |

## **Getting Started**

Before reading this guide please note that certain parts of the system have been updated for a new functionality that your company may not have access to. The new functionality in question is called the CareFree Outcomes System (COS) which will manage client outcomes and task management i.e. tasks and medication.

Please note that certain parts of the system will link with the RoadRunner system which your company may also not have access to. If your company does have access to RoadRunner and are interested in the new functionality your RoadRunner may also need updating.

For more information about the new COS functionality or an upgrade for RoadRunner please contact your account manager.

# **Medication**

### **Medication Times**

A medication time can now be added to call details and through the package wizard as displayed below.

When a medication time is added to the call CareFree will look at what has been entered in the medication screen for the client. The relevant medications will then show in the carer's RoadRunner. The relevant update for RoadRunner needs to be applied for this to take effect.

#### Call Details Screen

| Call details for                                                                                                    | Paul                                     |
|----------------------------------------------------------------------------------------------------|------------------------------------------|
| Call details Needs Alerts, Time Critical & Event Notes Expenses and Mile                                                                                                    | age RoadRunne Notes                      |
| Start date         17/07/2018         Type         Weekly         Image: Comparison of the start of the start of th | Carer Davis, Laura                       |
| Client Paul                                                                                                    | Medication Prompt                        |
|                                                                                                    | Medication Time AM                       |
|                                                                                                    | Run                                      |
|                                                                                                    | (None)                                   |
|                                                                                                    | Contract                                 |
|                                                                                                    | Private                                  |
|                                                                                                    | Site                                     |
|                                                                                                    | (None)                                   |
|                                                                                                    | Site call must be allocated              |
|                                                                                                    | Override the default role                |
|                                                                                                    | (None)                                   |
| When changes are made - apply them to                                                                                                    |                                          |
| C This week 16/07/2018 ▼ C Upto w/e 29/07/2018 ▼ ÷                                                                                                    | This week & beyond 31/12/2099 16/07/2018 |
|                                                                                                    | P1257 <u>S</u> ave <u>C</u> ancel        |

#### Package Wizard Screen

| F S S x2 Times Spans Call Type Contract | Need Medication | Med Time |
|-----------------------------------------|-----------------|----------|
|                                         |                 |          |
|                                         |                 |          |
|                                         |                 |          |
|                                         |                 |          |
| 0000 :                                  |                 |          |
| 0000 :                                  |                 |          |
|                                         |                 |          |
| 0000 :                                  |                 |          |
|                                         |                 |          |
|                                         |                 |          |
|                                         |                 |          |
|                                         |                 |          |
|                                         |                 |          |
|                                         |                 |          |
|                                         |                 |          |
|                                         |                 |          |
|                                         |                 | •        |

#### **Client's Medication Screen**

- 1. Go to the client's screen
- 2. Click the Rota drop down
- 3. Go to Medication

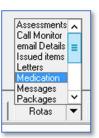

D

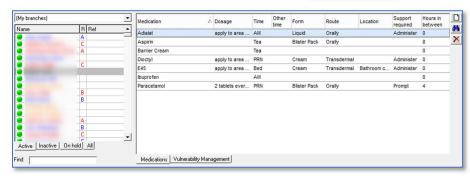

4. Click the paper icon to add a new medication

| <b>fi</b> l                                                   | Medicati                                  | on Item                                                                                                    | ۲.     |
|---------------------------------------------------------------|-------------------------------------------|----------------------------------------------------------------------------------------------------|--------|
| Medication<br>Time<br>Form<br>Location<br>Hours in<br>between | Paracetamol       AM       Tablet       0 | Dosage     2 tablets every 4 hours       Other time        Route     Orally       Support     Prompt/Assist | ]<br>] |
| Notes                                                         |                                           | Start date         [06/08/2018 ▼           End date         31/12/2099 ▼           Save         Cancel      | ]      |

- 5. Fill in all the relevant information about the medication then click Save
  - a. A new time option has been added called PRN which means the medication is taken when necessary

A vulnerability section has also been added to the medications screen. This can be viewed by changing the tabs on the medication screen.

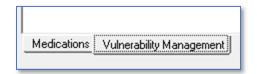

### Outcomes

A new tab has been added to the client's record to store personalised notes for each need a client may have. These are sent to RoadRunner when the call details are viewed. These notes show how the client would like each need or task to be done.

- 1. Go to the client's screen
- 2. Click on the Personalisation tab
- 3. Click Edit
- 4. Click the button at the bottom of the personalisation screen
- 5. Tick the need where personalisation is required
- 6. When the need is added into the personalisation tab double click into the notes field next to the need to type in notes against the need

| ę             |                |             | Client:               | Sue (43)                 |                           |                 |            |
|---------------|----------------|-------------|-----------------------|--------------------------|---------------------------|-----------------|------------|
| My branches)  |                | •           |                       |                          | Contacts Log Attachments  |                 | Agreements |
| Name          | ∠ R Ref        | Hours Com 🔺 | Needs & skills   Warr | iings History Budget Out | comes Sent box Continuity | Personalisation |            |
|               |                | 32:26 08:40 |                       |                          |                           |                 |            |
|               |                | 09:13 02:40 | Need                  | Notes                    |                           |                 |            |
|               |                | 00:00 00:00 | Wash Hair             | Take care as clien       | t has senstive skin       |                 |            |
|               | В              | 00:00 00:00 |                       |                          |                           |                 |            |
|               | В              | 11:00 00:00 |                       |                          |                           |                 |            |
| -             |                | 00:00 00:00 |                       |                          |                           |                 |            |
| -             | A              | 00:00 00:00 |                       |                          |                           |                 |            |
|               | B              | 03:30 00:00 |                       |                          |                           |                 |            |
|               | C              | 00:00 00:00 |                       |                          |                           |                 |            |
|               | C              | 07:15 00:30 |                       |                          |                           |                 |            |
|               |                | 09:00 00:00 |                       |                          |                           |                 |            |
|               |                | 00:00 00:00 |                       |                          |                           |                 |            |
|               |                | 20:04 01:20 |                       |                          |                           |                 |            |
|               | A              | 07:00 00:00 |                       |                          |                           |                 |            |
|               | C              | 00:00 00:00 |                       |                          |                           |                 |            |
|               |                | 12:43 04:40 |                       |                          |                           |                 |            |
|               | C              | 00:00 00:00 |                       |                          |                           |                 |            |
|               |                | 00:00 00:00 |                       |                          |                           |                 |            |
| 1             |                | 20-45 00-00 |                       |                          |                           |                 |            |
|               | /e On hold All | H:599:49 48 |                       |                          |                           |                 |            |
| Active Indeav |                |             |                       |                          |                           |                 |            |
| nd            |                | C:17:50     |                       |                          |                           |                 |            |
| 1             |                |             |                       |                          |                           |                 |            |
|               |                |             | COSInVu               | Rotas 🔻                  | New Edit                  | Delete          | Close      |

7. Click **OK** to save the changes

Whenever the need is added onto a client's call the personalised free text that has been entered on this screen will come through onto the carer's RoadRunner call details screen.

A read only text box has been added to the call details showing the notes made by a carer when they log out of a visit.

- 1. Go to the rota
- 2. Double-click a call
- 3. Click on the RoadRunner Notes tab

| Call details for                                                                             | ×              |
|----------------------------------------------------------------------------------------------|----------------|
| Call details Needs Alerts, Time Critical & Event Notes Expenses and Mileage RoadRunner Notes |                |
|                                                                                              |                |
|                                                                                              |                |
|                                                                                              |                |
|                                                                                              |                |
|                                                                                              |                |
|                                                                                              |                |
|                                                                                              |                |
|                                                                                              |                |
|                                                                                              |                |
| When changes are made - apply them to                                                        |                |
| C This week 06/08/2018 ▼ C Upto w/e 19/08/2018 ▼ ÷ C This week & beyond 31/12/2099           | 30/07/2018     |
| P17710 <u>S</u> ave                                                                          | <u>C</u> ancel |

Any notes that have been entered by the carer can be viewed from this tab.

### NMDS

#### **NMDS Changes**

A dual nationality field has been added for carers.

- 1. Go to **Tools**
- 2. Go to Options & Settings
- 3. Click NMDS Carer setup

|   | Tools                | Timesheets | Personnel | Reports | Letters | ers Window Help                             |  |  |
|---|----------------------|------------|-----------|---------|---------|---------------------------------------------|--|--|
|   | Options and settings |            |           |         |         | <ul> <li>Personal options Ctrl+O</li> </ul> |  |  |
|   | Reports setup        |            |           |         |         | Shared options                              |  |  |
|   | Mandatory fields     |            |           |         |         | NMDS Carer setup                            |  |  |
| ļ |                      |            |           |         | Ľ       |                                             |  |  |

4. There is an extra field in the NMDS screen named Dual Nationality

|                 |             |         | Options - N                                            | MD2                                 |                         |                    |
|-----------------|-------------|---------|--------------------------------------------------------|-------------------------------------|-------------------------|--------------------|
| My companies)   |             | -       | I NMDS                                                 |                                     |                         |                    |
| My branches)    |             |         | Status                                                 | Update                              |                         |                    |
| my branches)    |             |         | National Ins No                                        |                                     |                         |                    |
| Name            | Ref         | <b></b> | Postcode                                               |                                     |                         |                    |
|                 |             |         | Date of Birh                                           |                                     |                         |                    |
|                 |             | _       | Gender                                                 | Female                              |                         |                    |
|                 |             | _       | Ethnic group                                           | English/Welsh/Scottish/I            | Northern Irish/British  |                    |
|                 |             | _       | Nationality                                            | United Kingdom                      |                         |                    |
|                 |             | -       | Dual Nationality                                       | Yes                                 |                         | *                  |
| -               |             | -       | Country of birth                                       | United Kingdom                      |                         |                    |
|                 |             | _       | Entry into the UK                                      | 16/03/1978                          |                         |                    |
|                 |             |         | Disabled                                               | No disability                       |                         |                    |
|                 |             |         | Induction status                                       | Induction complete                  |                         |                    |
|                 |             | _       | Induction date                                         | 01/03/2007                          |                         |                    |
|                 |             | _       | Carer certificate                                      | No                                  |                         |                    |
| Active Inactive | On hold All | J       | Dual Nationality<br>If worker is not British they will | get another question asking whether | they hold British Citi; | zenship.<br>Cancel |

5. This option can be set Not Known, Yes or No

### Items

A new section in the user roles restrictions has been added to CareFree for the COS system.

- 1. Go to Items
- 2. Go to User Roles
- 3. On the right there is a list of restrictions in CareFree, scroll to the bottom to view a COS section

| ff Special needs             | User roles          |                                                               |   |
|------------------------------|---------------------|---------------------------------------------------------------|---|
| Task types                   |                     |                                                               | _ |
| Time specific dose           | Name Administrator  | 1                                                             |   |
| 1 Time zones                 |                     |                                                               |   |
| 1 Titles                     |                     | <ul> <li>Roster calls</li> <li>Time critical calls</li> </ul> | ^ |
| Transport types              | Rostering           | Lock/unlock calls                                             |   |
| t User roles                 | rioscening          | Role Override                                                 |   |
| Administrator                |                     | Pay/Charge adjustments                                        |   |
| Co-Ordinator                 |                     | View shared Options                                           |   |
| lanager                      | System Options      | Edit shared options                                           |   |
| Incall<br>ienior Care Worker | eyetetti epitette   | Mandatory fields                                              |   |
| Supervisor                   | <b>D</b>            | Personal options                                              |   |
| est                          | Reports             | View reports                                                  |   |
| Jserverify                   | Import Verification | Import data                                                   |   |
|                              | Packages            | Package wizard                                                |   |
|                              | Mail Merge          | Mail Merge                                                    |   |
|                              |                     | Full access                                                   |   |
|                              | COS                 | <ul> <li>Task management</li> <li>Read only</li> </ul>        | = |
|                              |                     | I Head only                                                   |   |
|                              |                     |                                                               | ~ |
|                              |                     |                                                               |   |
|                              |                     |                                                               |   |
|                              |                     |                                                               |   |
|                              |                     |                                                               |   |

COS stands for CareFree Outcomes System and is a new piece of functionality produced by CareFree. For more information about COS please contact your account manager.

Another restriction that has been added to the user roles is the ability to enable/disable editing of client and carer PINs for ECM.

| Carers  | ✓ View<br>✓ Add<br>✓ Edit<br>✓ Delete<br>✓ PINs |
|---------|-------------------------------------------------|
| Clients | ✓ View<br>✓ Add<br>✓ Edit<br>✓ Delete<br>✓ PINs |

### Rotas

#### **Rota Changes**

Call types can now be changed a call from weekly to rotational and vice versa. When changing the call type on a call a message will prompt the user that the call will become unallocated.

| × Call details for                                                                                                    | Sue               |                | x          |
|----------------------------------------------------------------------------------------------------|-------------------|----------------|------------|
| Call details Needs Alerts, Time Critical & Event Notes Expenses and Mile                                                                                                    | age RoadRunne     | Notes          |            |
| Start date         08/08/2018         10:00         Type         Rotation x 2         Image: Comparison of the state of the state of | Carer             | (None)         | •          |
|                                                                                                    | Medication        | (None)         | <u> </u>   |
| Call type change                                                                                                    |                   | ×              |            |
| Changing from a weekly to a rotational call                                                                                                    | type will unalloc | ate the call   | <b>_</b>   |
| <b>A</b>                                                                                                    | ,,                |                | <b>_</b>   |
|                                                                                                    |                   | ОК             | •          |
|                                                                                                    |                   | IGAIL TOID     |            |
|                                                                                                    | (None)            |                |            |
| ┌─When changes are made - apply them to                                                                                                    |                   |                |            |
|                                                                                                    | This week & bey   | ond 31/12/2099 | 28/03/2017 |
|                                                                                                    | P1308             | Save           | Cancel     |

Click **OK** to this message. The call type will have changed and the call will be free to re-allocate. If changing the call to a rotational call further drop-down boxes appear on the call to allocate a carer to each week.

|        |        |   | Copy times  |
|--------|--------|---|-------------|
| Week 1 | (None) | • | 12:30 13:30 |
| Week 2 | (None) | • | 12:30 13:30 |

### Contracts

An option to choose an existing customer when adding in a contract using the contract wizard screen has been added.

- 1. Go to the client's screen
- 2. Go to the contracts tab
- 3. Click Edit
- 4. Right-click in the contracts screen
- 5. Click New Contract
- 6. Ensure Use the wizard to help you is selected then click Next

| <b>⊻</b>                                                             | New contract wizard                       |
|----------------------------------------------------------------------|-------------------------------------------|
| Step 2 - C<br>Select Customer<br>Customer<br>or Full name<br>Address | Create the customer from the main details |
| Postcode<br>Work 1<br>Work 2<br>Mobile<br>Company                    | [None]                                    |
| V.A.T. rate                                                          | Zero rated     ▼     Invoice prefix       |

- Use the Select Customer drop-down box at the top of this screen to select an existing customer for the new contract – this will update in the relevant fields below
- 8. Finish off the contract as normal

## **Working Hours**

A new working option has been added to CareFree called **Office Hours**. This is useful when staff members do a mixture of calls and office work.

- 1. To update a carer's working hours, go to the carer's screen and select the carer in question
- 2. Click the rota drop-down option and click **Working Hours**
- 3. Highlight a working/non-working area, rightclick and choose **Add new time period**

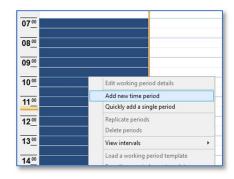

Letters Messages Popup notes Preferences QA schedule

Rotas Workflow

Rotas

4. There is now an option to choose **Office Hours** from the working dropdown box

| Add working period details                                                                                                    |
|----------------------------------------------------------------------------------------------------|
| Day of call         Monday         0           Time in and out         07:00         to         20:00         Working           Carer name         CarSurname_11_1201, d<br>Vorking         Working         Vorking           Cycle & weeks         0         1         2         Cover           5         6         7         8 |
| <ul> <li>☞ Monday</li> <li>☐ Tuesday</li> <li>☐ Tuesday</li> <li>☐ Tuesday</li> <li>☐ Wednesday</li> <li>☐ Thursday</li> <li>☐ Friday</li> <li>☐ Saturday</li> <li>☐ Weekdays</li> <li>☐ Weekend</li> </ul>                                                                                                    |
| <u>Save</u> <u>Cancel</u>                                                                                                    |

5. When the office hours are entered they will show in pink on the rota

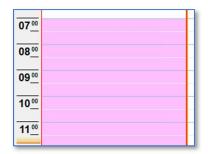

# **CareFree Fixes**

### **QA Schedule Fixes**

- QA Schedules changed overlapping check so it uses the call or QA overlap option depending on the source of the action, for example, adding a QA which overlaps a call will use the QA settings not the call settings (ticket number 96049)
- QA Schedules stops edit if QA is part of a finalised wage sheet (ticket number 78735)

### **Options and Settings Fixes**

- Mapping changed the Eire postcode label from Loc8 to Eircode
- Flavour added a shared option to set the flavour label of 'Customer' (ticket number 61469)
- Email attempted to add check for cancel button when emailing reports (ticket number 63159)
- Email added personal option to set the folder for email attachments

### **Contact Log Fixes**

- Contact Logs client and carer drop down lists now include inactive people in case the user is editing a log and the linked-to client or carer is no longer active (ticket number 95168)
- Contact Logs changed lists of clients and carers to include inactive people in case a log for an inactive person is changed and the name is no longer there (ticket number 95168)
- Contact Logs replaced attachment popup menu with side buttons as popup didn't work (ticket number 88888)
- Contact Log added shared option to export a contact log to a custom quality excel form (ticket number 73728)

### **Rota Fixes**

- Rotas added check to stop shadowing calls with blank call times being created (ticket number 98629)
- Rotas disabled away menu if the rota view isn't client or carer (ticket number 82232)
- Package Wizard disabled overwrite option if user cannot delete calls (ticket number 81626)
- Planner fixed efficiency planner options which were blank before (ticket number 88106)
- Unallocated Calls Added double-up column to standard and advanced unallocated views

#### **Reports Fixes**

- Reports remove unused option to show PINs on unallocated calls reports (ticket number 96350)
- Reports fixed planned/actual option in the travel & contact time report which wasn't used (ticket number 97617)
- Reports disabled pay and charge on actuals if user doesn't have access to shared options (ticket number 88689)
- Reports changed data statistics by carer report to include carers without calls (ticket number 79021)
- Reports changed packages of care report to use the date parameters
- Reports changed Salford return to pick up correct provider no from the client's company (ticket number 83893)
- Reports changed periods drop-downs on date selection tab to use new period setup
- Periods changed period maintenance to allow for multiple periods with the same dates

#### **ECM Fixes**

- RoadRunner changed shared option to allow up to 31 days of visible rotas (ticket number 79381)
- Call Monitoring option to link ECM to pay and charge restricted to TMJ & CareFree users (ticket number 81236)

### **Medication Fixes**

• Medication – added audit for medication and VMM changes (ticket number 82839)

### **NMDS** Fixes

- NMDS changed worker export to populate ZeroHrCont column if arrangements has 09 (ticket number 86801)
- NMDS changed training export to exclude expired training (ticket number 86801)
- NMDS fixed bug where employment status ID was exported instead of the code (ticket number 89457)
- NMDS includes changes to organisation and worked files (ticket number 90593)

#### **Other Fixes**

- Database merged split tables and recreated indexes for performance gains
- Carers added new pay period dropdown for the Select export
- Carers disabled carer type dropdown if show staff option is not switched on (ticket number 82117)
- Customers & Contracts fixed performance issues when loading up the screens (ticket number 81775)
- Assessments boxes for tasks and notes resize evenly on the screen (ticket number 79501)
- Exports changed invoice export to include credit notes (ticket number 94702)
- Verification fixed performance issues when changing the status of multi-selected calls
- Unallocated Calls made some changes for performance issues in the advanced view (ticket number 81592)
- Mail Merge fixed issue with mail merge handing on customers and contacts (ticket number 82132)